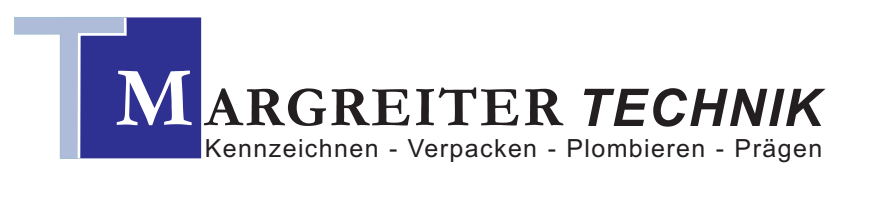

**Zentrale: Hans Hilscher GmbH.** Staudgasse 83 - A-1180 Wien [T]: +43 1 4791175 - [F]: +43 1 4709051 www.margreiter-technik.at

**Büro München: Hans Hilscher GmbH.** ----------------------------------------------- Theresienstraße 160 - D-80333 München [T]: +49 89 52055804 - [F]: +49 89 52055806 www.margreiter-technik.de

## Bedienungsanleitung - Preisauszeichner "Smart"

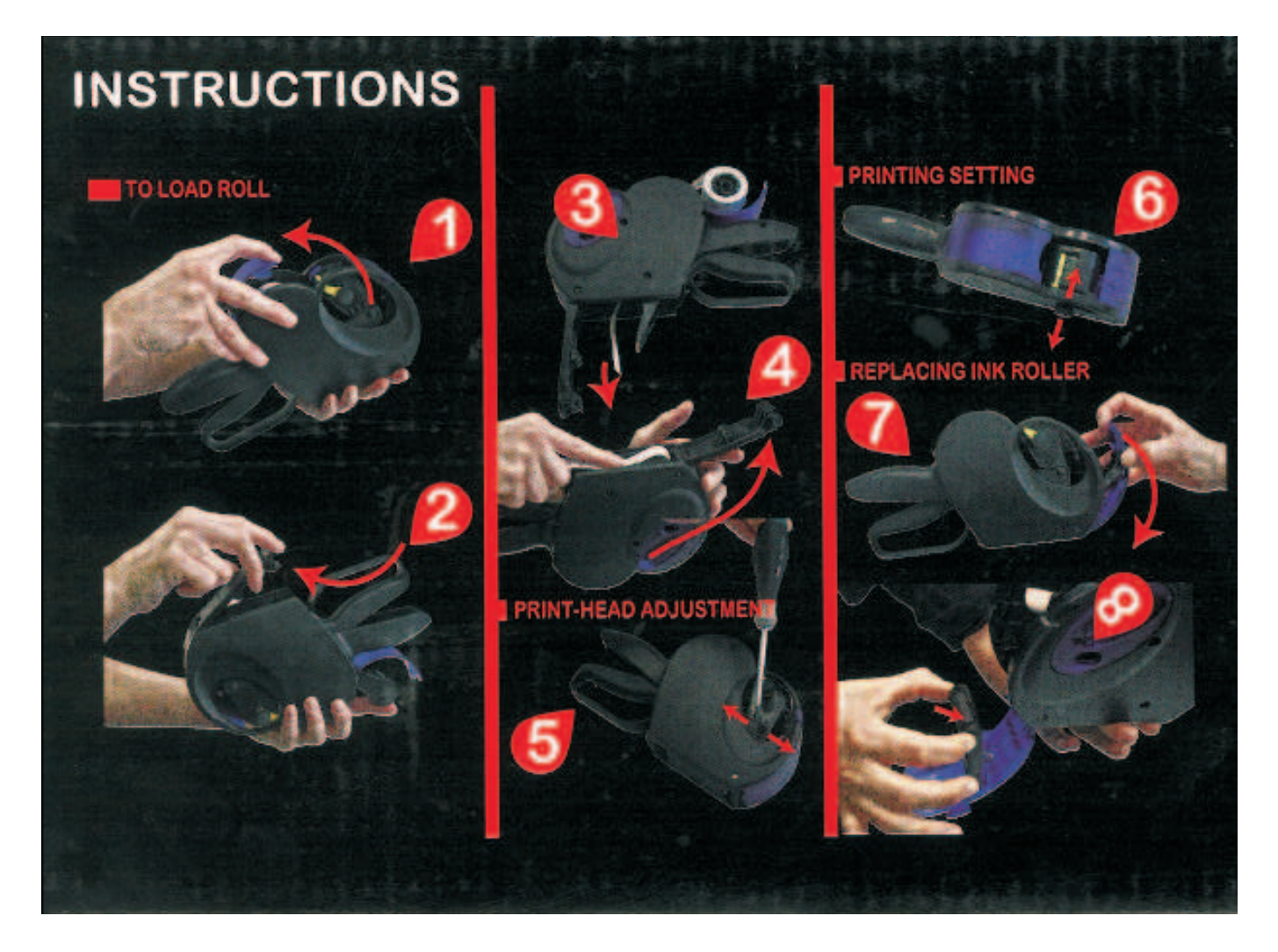

- 1. Öffnen der Klappe: Ziehen Sie die Abdeckung zu sich
- 2. Öffnen Sie die Bodenklappe indem Sie das runde Ende nach unten ziehen
- 3. Öffnen Sie die innere Klappe und lassen Sie die Etiketten von oben nach unten fallen
- 4. Ziehen Sie die Etiketten so weit durch den Printer, dass ca. 10-15 cm aus dem
- Auszeichner herausschauen. Schließen Sie zuerst die innere Klappe und danach die äußere Klappe.
- 5. Anpassung der Druckposition: Öffnen Sie die Schrauben an beiden Seiten des Auszeichners leicht. Nun können Sie den Druckkopf bequem nach vor oder zurück schieben.
- 6. Einstellen der Zahlen: Schieben Sie den Schieber auf die gerwünschte Stelle und drehen Sie am Rad solange die gewünschte Ziffer erscheint. Wenn alle Räder richtig eingestellt sind schieben Sie den Schieber wieder in die Ausgangsposition zurück. 7.: Wechseln der Farbrolle: Öffnen Sie die Klappe und ziehen Sie die alte Farbrolle an der Seite heraus.